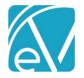

June 6, 2022

# WI PPS STATE REPORTING RELEASE NOTES

WI PPS VERSION 2.0.102.RELEASE

REQUIRES ECHOVANTAGE VERSION 3.35 OR HIGHER

#### OVERVIEW

The WI PPS State Reporting Acorn produces XML files according to WI state specifications. It is composed of four modules: MH, AODA, and CORE program data modules and a fourth MCI module that allows for the request of Consumer MCI numbers and subsequent upload of these numbers into EchoVantage. The Acorn installs custom tables and forms for entering and storing required information that is not already captured in EchoVantage. The XML files are downloadable from EchoVantage for easy upload to Wisconsin's sFTP system.

Updates were made to the dbo.sp\_WIPPS\_SPCEnrollment\_Clean\_Up stored procedure optimize performance. There were no functional changes to the Acorn.

### INSTALLATION

The *install-wi-pps-2.0.102.RELEASE.sql* script updates the *WIPPS* and *MCI Upload* records in the dbo.AcornRegistrations table to version 2.0.102.RELEASE. This installation also updates the *Help* > *About* page found by clicking on the Help icon on the blue Application Information Bar. SaaS hosted customers should send a request via the Support portal to authorize the update.

#### REQUIRED CONFIGURATION

#### **Mapping Forms**

Custom forms for mapping existing data in EchoVantage and the associated tables are installed with the Acorn. These new forms are installed with a *MENU* Form Location and must be added to the *FORMS* main menu it em in *Configuration > Setup > Forms*. The Forms by Form Name are:

- WI PPS Program Modules Allows the agency to map Program components to PPS Modules: *AODA, Mental Health,* or *Core*.
  - A Program may be mapped to more than one Module. While an SPC can be mapped to more than one Program with different Service Definitions, the same Program should not be mapped to more than one Module because the system will not know which module to report. If a Program is mapped to multiple Modules, the application will try to report Services in more than one Module.
  - Form entries are stored in *dbo.WIPPSMH*, *dbo.WIPPSAODA*, and *dbo.WIPPSCORE*.
- WI PPS Episode Categories Allows the agency to map an Episode Category to a PPS Module.
  - $\circ$   $\quad$  There can only be one mapping per Module.
  - Form entries for the Episode mapping are stored in *dbo.WIPPSEpisodeCategoryMappings.*
- WI PPS SPC Allows the agency to specify which SPCs do not roll-up (bundle) for state reporting purposes.
  - Form entries are stored in *dbo.WIPPSNoRollupSPC*
- WI PPS NPI Mappings Allows agency to set the default NPI numbers as well as override NPI numbers by:
  - Staff When a Staff mapping exists, and that Staff is on the Service, this NPI number is used.
    - Location When a Staff mapping does not exist for the Service Provider, but a mapping does exist for an alternative Organization via Location, then the alternative Organization NPI is used.
  - Organization When neither the Staff nor an alternative Organization has a mapped NPI number, the Organization's default NPI number is used.
  - Three forms store the entries, one for each NPI mapping type:
    - dbo.WIPPSStaffNPI
    - dbo.WIPPSLocationNPI
    - dbo.WIPPSDefaultNPI
- WI PPS Episode End Reasons Allows the agency to map Episode End Reasons to modules.
  - By default, it is populated by the Acorn with the current Episode End Reasons for the Core and Mental Health modules.
  - Currently, AODA does not have Episode End Reasons.

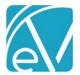

Version 2.0.102.RELEASE

June 6, 2022

| ec         | choVantage                          | Peer to Pee                                               | er Behavioral Health |
|------------|-------------------------------------|-----------------------------------------------------------|----------------------|
|            | ▲<br>Staff/Users                    | Forms                                                     |                      |
| <b>⊨</b> m | Staff<br>Supplemental Users         | RI State Reporting                                        | 17                   |
| #          | User Groups<br>Permissions          | BHOLD Face To Face Activities (RI-BHOLD-FaceToFace)       |                      |
|            | Staff Schedules                     | BHOLD Kept Attendance Codes (RI-BHOLD-Kept-Activities)    |                      |
|            | Client List Filters                 | BHOLD Payer Category (RI-BHOLD-PayerCategory)             |                      |
| ~          | Services/Payers                     | BHOLD Program Code Mapping (RI-BHOLD-Program)             |                      |
|            | Components<br>Programs              | Drop forms here to add to category                        |                      |
| 8          | Sliding Fees<br>Service Definitions | II WI Bundling                                            | 1 ×                  |
| 6          | Payers                              | WI Bundle SD Mapping (WI_BNDL_Service_Definition_Mapping) |                      |
|            | Defined Filters                     | WI Staff Mapping (WIStaffMapping)                         |                      |
| Ê          | Scheduler<br>Teams                  | Drop forms here to add to category                        |                      |
| ٩          | Resources                           | 🗄 WI State Reporting                                      | 1 Z                  |
| 8          | Clinical Decisions                  | WiPPS Episode Categories (WI_PPS_Episode_Categories)      |                      |
|            | Resources                           | WiPPS NPI Mappings (WI_PPS_NPI_Mappings)                  |                      |
|            | Rules                               | WiPPS Program Modules (WI_PPS_Program_Modules)            |                      |
|            | Client Chart                        | WIPPS SPC # RollUp (WI_PPS_SPC)                           |                      |
|            | VHR Timeline<br>Client Tabs         | Episode End Reasons (WI_PPS_Episode_End_Reasons)          | •                    |
|            | Setup                               | Drop forms here to add to category                        |                      |
|            | Alerts                              |                                                           |                      |
|            | Audit<br>Client Code Generation     |                                                           |                      |
|            | Client Portal                       |                                                           |                      |
|            | Defined Lists<br>Diagnosis          |                                                           |                      |
|            | Forms                               |                                                           |                      |
|            | GL Mapping<br>Group Mailboxes       |                                                           |                      |

Visit <u>http://webhelp.echoehr.com/configuration-setup-forms</u> for detailed information on adding Forms and Form Categories.

Remember to grant access to the PPS Form Category AND Forms in *Configuration > Staff/Users > User Groups > Menu Options* for the appropriate *User Groups*.

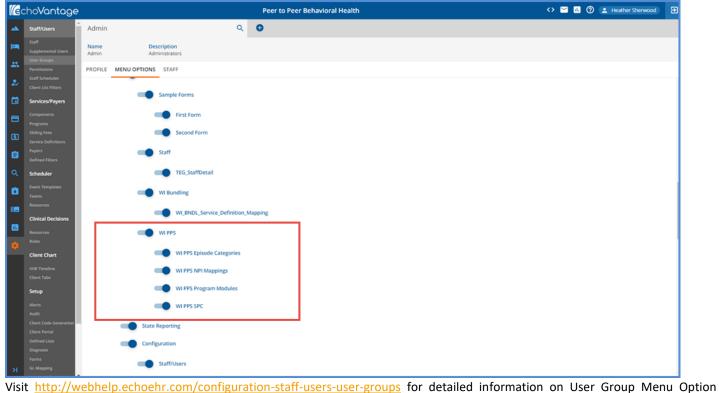

Visit <u>http://webhelp.echoehr.com/configuration-staff-users-user-groups</u> for detailed information on User Group Menu Option access.

The Mapping Forms can now be accessed from the Forms main menu.

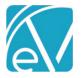

Version 2.0.102.RELEASE

June 6, 2022

#### Service Definitions

- In Configuration > Services/Payers > Services > Service Definitions review and edit as needed for the following:
- The SPC ID must be entered in the *Other* field of the *Profile* tab.
  - This value is stored in the *ServiceCategory* column of the *dbo.ServiceDefinitions* table.
    - $\circ$  SPC ID on the Service Definition identifies the Service when reporting to the state of Wisconsin.
- Configure an attendance code that means the Service was kept or provided as one of the required components.
- Select the Program that matches the Service Definition and then any other Component combinations that would uniquely identify this Service as being an SPC service for a particular module.

#### **Defined Lists**

Defined lists ensure that the information stored and reported to WI uses the state-defined code list for that Data Element. Future changes, additions, or deletions for these lists are easily handled within the application by navigating to *Configuration > Setup > Defined Lists*.

The most up to date information may be found at <u>https://www.dhs.wisconsin.gov/pps</u>, and for convenience, the most recent desk cards for the three PPS modules are included with these Release Notes. The following lists are populated with the current valid codes and are added when the Acorn is installed:

- SPC Units
- WI PPS Agencies Of Responsibility
- WI PPS AODA Educations
- WI PPS AODA Target Groups
- WI PPS Client Characteristics
- WI PPS CORE Target Groups
- WI PPS Counties
- WI PPS Criminal Justice System
- WI PPS Daily Activities
- WI PPS Health Status
- WI PPS Legal /Commitment Status
- WI PPS Presenting Problems
- WI PPS Psychological Stressors
- WI PPS Referral Sources
- WI PPS Relationship
- WI PPS Route Administration
- WI PPS SPC End Reasons
- WI PPS Special Project Reporting
- WI PPS Substance Problems
- WI PPS Suicide Risks
- WI PPS Support Group Attendance
- WI PPS Target Population Update
- WI PPS Target Populations
- WI PPS Use Frequency

The following Defined Lists are core to EchoVantage and may already have values. These are not pre-populated by the Acorn and should reviewed to ensure that PPS valid codes are in use.

- Employment Status
- Episode Categories
- Episode Discharge Reasons
- Gender Identities
- Legal Status
- Living Arrangements
- Veteran Status

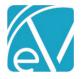

June 6, 2022

#### VHR Timeline

The Acorn adds four forms to the VHR Timeline under the Header of **PPS**. These are the three PPS Episode forms for the MH, Core, and AODA modules and a PPS MH Assessment form. Click on the **PPS** Category to grant access by User Group to the forms. These Timeline Episode forms should be used to open PPS Episodes as it prompts for the MH, AODA, or CORE data forms These data forms collect necessary State Reporting data elements. An Alert can be set to indicate if a PPS Episode was created that does not have the assessment data completed as a safeguard.

The MH Assessment form copies forward data from the previous assessment if one exists for all fields with a red asterisk. The *dbo.sp\_copy\_MH\_Assessment* stored procedure is used to move this data forward. **The red-asterisk fields can only be edited on the first assessment recorded for a given Mental Health Episode except for** *Commitment Status Review Due Date.* If any of remaining red asterisk fields are edited on the form, they revert to the copied values on *SAVE*.

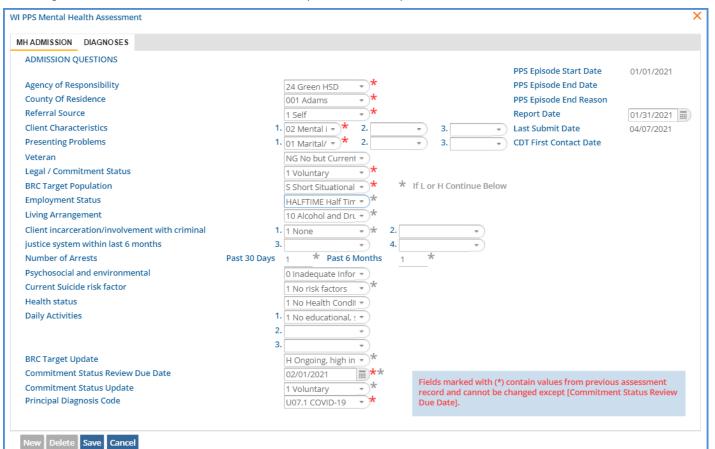

#### **First Contact Date**

The MH and AODA Admission forms have a CDT First Contact Date field and both tables backing these forms, WIPPSMH and WIPPSAODA, have a *HistoricalFirstContactDate* column. A date displays on the form if a value exists in the database for *HistoricalFirstContactDate* but is not editable, and the value is reported for the *first\_contact\_date* data element of the MH or AODA submission. If empty, the *first\_contact\_date* data element is not reported. In the MH Admission form example above, the CDT First Contact Date field is empty. In the AODA Admission form example below, the field is populated.

|                          |                     | i) the held is populated. |            |
|--------------------------|---------------------|---------------------------|------------|
| WI AODA DATA             |                     |                           | ×          |
| AODA ADMISSION DISCHARGE |                     |                           |            |
| ADMISSION QUESTIONS      |                     |                           |            |
|                          |                     | PPS Episode Start Date    | 11/01/2020 |
| Agency of Responsibility | 1070 Adams HSD 🔹 🔭  | PPS Episode End Date      |            |
| County Of Residence      | 001 Adams 🔹 🖈       |                           |            |
| Referral Source          | 1 Self 👻 🕇          | Last Submit Date          |            |
| Veteran                  | Yes Veteran and n 💌 | CDT First Contact Date    | 07/31/2020 |
| Deaf or Hard of Hearing  | No ·                |                           |            |

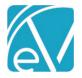

June 6, 2022

#### AODA Enrollment Discharges

Users can close AODA SPC Enrollments without closing the Episode by completing the AODA Discharge form, accessible from the WI AODA SPC Enrollments form.

|                      | 0/20/20            |                          |                          |                                    |                |
|----------------------|--------------------|--------------------------|--------------------------|------------------------------------|----------------|
| SPC Enrollme         | nt                 |                          |                          |                                    |                |
|                      |                    |                          |                          |                                    | ф              |
| NPI                  | SPC                | Start Date               | End Date                 | End Reason                         |                |
| 43109000<br>43109000 | 704.10<br>703.50   | 06/04/2021<br>06/01/2021 |                          |                                    |                |
|                      |                    |                          |                          |                                    |                |
|                      |                    |                          |                          |                                    |                |
|                      |                    |                          |                          |                                    |                |
|                      |                    |                          |                          |                                    |                |
|                      |                    |                          |                          |                                    |                |
| SPC Enrollme         | nt Details         |                          |                          |                                    |                |
| nd Date              | End Reason         |                          |                          |                                    |                |
|                      |                    | Discharg                 | <u>ge Information</u> *N | lust be entered before closing SPC | :              |
|                      |                    |                          |                          |                                    |                |
| ervices              |                    |                          |                          |                                    | ¢              |
| Service              |                    | Service Date             | Program                  | Activity Is I                      | Reported       |
| WI PPS AODA          |                    | 06/04/2021               | WIPPSAODA2               | ADP                                |                |
| IIIII SKOBK          |                    | 00/04/2021               | MIT BRODINE              | AD1                                |                |
|                      |                    |                          |                          | L                                  |                |
|                      |                    |                          |                          |                                    |                |
|                      |                    |                          |                          |                                    |                |
|                      |                    |                          |                          |                                    |                |
|                      |                    |                          |                          |                                    |                |
|                      |                    |                          |                          |                                    |                |
|                      |                    |                          |                          |                                    |                |
|                      |                    |                          |                          |                                    |                |
|                      |                    |                          |                          |                                    |                |
|                      |                    |                          |                          |                                    |                |
|                      |                    |                          |                          |                                    |                |
| wa Cancal            |                    |                          |                          |                                    |                |
| ave Cancel           |                    |                          |                          |                                    |                |
| ave Cancel           |                    |                          |                          |                                    |                |
|                      |                    |                          |                          |                                    |                |
|                      | e the SPC Enrollma | ent without completi     | ng the Discharge         | e Information form results in the  | following erro |
|                      | e the SPC Enrollme | ent without completi     | ng the Discharge         | Information form results in the    | following erro |
| pting to End Dat     | rollment Details   |                          |                          |                                    |                |
| oting to End Dat     | rollment Details   |                          |                          | e Information form results in the  |                |
| oting to End Dat     | rollment Details   |                          |                          |                                    |                |
| oting to End Dat     | rollment Details   |                          |                          |                                    |                |
| SPC En               | rollment Details   |                          |                          |                                    |                |

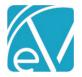

Version 2.0.102.RELEASE

June 6, 2022

| Select the hlue | underlined | Discharge | Information | text to on | en the new form |
|-----------------|------------|-----------|-------------|------------|-----------------|
| Select the blue | unuenneu   | Discharge | mormation   | lext to op | en the new join |

|              | Ilment Discharge                                           |                                     |   |
|--------------|------------------------------------------------------------|-------------------------------------|---|
| DISCHARGE C  |                                                            |                                     |   |
|              | Discharge Last Updated                                     | 09/16/2021                          |   |
| losing statu | s = A (frequency of use during 30 days prior to discharge) | 1 No use in the past month          | * |
| losing statu | s = E (employment status)                                  | 01 Full Time                        | * |
| losing statu | s = AR (Number of arrests 30 days prior to discharge)      | 0 *                                 |   |
| losing statu | s = LA (Living situation at discharge)                     | 14 Private Residence(with relative) | * |
| Support grou | p attendance 30 days prior to discharge                    | 2 8-15 times in the past 30 days    | * |
| Substance us | se at discharge                                            |                                     |   |
|              | Drug                                                       |                                     |   |
| Primary      | 01 None (codependent)                                      |                                     |   |
| Secondary    |                                                            |                                     |   |
| Tertiary     | •                                                          |                                     |   |

The blue banner across the top indicates the select SPC Enrollment to which the entered discharge information will apply. When the state report is run, if SPC Enrollment discharge data is entered, it is reported. However, Episode discharge data is always used if it exists.

#### HANDLING DISCHARGED SPC ENROLLMENTS

New in the release of WIPPS v2.0.53, if an SPC Enrollment is discharged, and there are not any unreported SPCs for that Enrollment, the *NeedsUpdate* column in dbo.WIPPSSpcReportedRollupServices is set to 'Y' for the last Service in the SPC Enrollment. This ensures that the discharge information is reported to the state when an Enrollment is closed after all SPCs are reported. In the following AODA Example, both Services in the SPC Enrollment are reported.

| SPC Enrollmen       | it                      |                                           |                                    |                                            |                  |
|---------------------|-------------------------|-------------------------------------------|------------------------------------|--------------------------------------------|------------------|
|                     |                         |                                           |                                    |                                            |                  |
| NPI                 | SPC                     | Start Date                                | End Date                           | End Reason                                 |                  |
| 1104930866          | 101.00                  | 10/02/2021                                |                                    |                                            |                  |
|                     |                         |                                           |                                    |                                            |                  |
|                     |                         |                                           |                                    |                                            |                  |
|                     |                         |                                           |                                    |                                            |                  |
|                     |                         |                                           |                                    |                                            |                  |
|                     |                         |                                           |                                    |                                            |                  |
|                     |                         |                                           |                                    |                                            |                  |
|                     |                         |                                           |                                    |                                            |                  |
|                     |                         |                                           |                                    |                                            |                  |
|                     |                         |                                           |                                    |                                            |                  |
| SPC Enrollmen       | t Details               |                                           |                                    |                                            |                  |
| SPC Enrollmen       | t Details               |                                           |                                    |                                            |                  |
|                     |                         |                                           |                                    |                                            |                  |
| End Date            | t Details<br>End Reason |                                           |                                    |                                            |                  |
| End Date            |                         | Discharge                                 | <u>e Information</u> * Mu          | ust be entered before c                    | losing SPC       |
|                     |                         | Discharge                                 | a Information * Mu                 | ust be entered before c                    | losing SPC       |
| End Date            |                         | Discharge                                 | a Information * Mt                 | ust be entered before c                    | losing SPC       |
| End Date            |                         | •) Discharge                              | <u>e Information</u> * Mt          | ust be entered before c                    |                  |
| End Date            |                         |                                           |                                    |                                            | I                |
| End Date            |                         | Discharge     Service Date     10/02/2021 | Information * Mu Program WIPPSAODA | ust be entered before c<br>Activity<br>ADP |                  |
| Services<br>Service |                         | Service Date                              | Program                            | Activity                                   | Is Reported      |
| End Date            |                         | Service Date 10/02/2021                   | Program<br>WIPPSAODA               | Activity<br>ADP                            | Is Reported<br>Y |
| End Date            |                         | Service Date 10/02/2021                   | Program<br>WIPPSAODA               | Activity<br>ADP                            | Is Reported<br>Y |
| End Date            |                         | Service Date 10/02/2021                   | Program<br>WIPPSAODA               | Activity<br>ADP                            | Is Reported<br>Y |
| End Date            |                         | Service Date 10/02/2021                   | Program<br>WIPPSAODA               | Activity<br>ADP                            | Is Reported<br>Y |
| End Date            |                         | Service Date 10/02/2021                   | Program<br>WIPPSAODA               | Activity<br>ADP                            | Is Reported<br>Y |
| End Date            |                         | Service Date 10/02/2021                   | Program<br>WIPPSAODA               | Activity<br>ADP                            | Is Reported<br>Y |
| End Date            |                         | Service Date 10/02/2021                   | Program<br>WIPPSAODA               | Activity<br>ADP                            | Is Reported<br>Y |

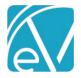

Version 2.0.102.RELEASE

June 6, 2022

A look in the database at the dbo.WIPPSSpceReportedRollupServices table shows that the *NeedsUpdate* column is set to 'No' for each Service.

|       | Eselect * from WIPPSReportedSpcRoll  | lupServices where ReportedSpcRollup  | in ('2021111714163806037F1F8058BC    | 84A59BF0', '20211117    | /141638107CC/ | A162D068084395943')     |                         |            |            |
|-------|--------------------------------------|--------------------------------------|--------------------------------------|-------------------------|---------------|-------------------------|-------------------------|------------|------------|
| 100.5 | % -                                  |                                      |                                      |                         |               |                         |                         |            |            |
|       | Results Messages                     |                                      |                                      |                         |               |                         |                         |            |            |
|       | id                                   | ReportedSpcRollup                    | Service                              | ReportedDate            | NeedsUpdate   | CreateDate              | UpdateDate              | CreateUser | UpdateUser |
| 1     | 202111171416380774CFBEFFE701E44E9962 | 2021111714163806037F1F8058BC84A59BF0 | 2021111609125915990416A3E39EA4A789A9 | 2021-11-17 14:16:38.077 | N             | 2021-11-17 14:16:38.077 | 2021-11-17 14:16:38.077 | sa2        | sa2        |
| 2     | 202111171416381238E4918E3AD934844B92 | 20211117141638107CCA162D068084395943 | 202111160902194054ED6A6D737D046BFB40 | 2021-11-17 14:16:38.077 | N             | 2021-11-17 14:16:38.123 | 2021-11-17 14:16:38.123 | sa2        | sa2        |
| 3     | 20211117141638123B4E4689850724B6699D | 20211117141638107CCA162D068084395943 | 2021111609034407179BF33AE3B9E43619CF | 2021-11-17 14:16:38.077 | N             | 2021-11-17 14:16:38.123 | 2021-11-17 14:16:38.123 | sa2        | sa2        |

Once the Discharge Information is completed, this SPC Enrollment can be closed by entering the End Date and End Reason

| ODA SPC Enrollme                                                                                        | nts               |                                                       |                        |                       |                       |
|----------------------------------------------------------------------------------------------------|-------------------|-------------------------------------------------------|------------------------|-----------------------|-----------------------|
| Episode: AODA 10                                                                                        | )/01/21           |                                                       |                        |                       |                       |
| SPC Enrollmer                                                                                           | it                |                                                       |                        |                       |                       |
|                                                                                                    |                   |                                                       |                        |                       | ф                     |
| NPI<br>1104930866                                                                                       | SPC 101.00        | Start Date                                            | End Date<br>11/02/2021 | End Reason            |                       |
|                                                                                                    |                   |                                                       |                        |                       |                       |
|                                                                                                    | • Deteile         |                                                       |                        |                       |                       |
| SPC Enrollmer                                                                                           | it Details        |                                                       |                        |                       |                       |
| End Date                                                                                                | End Reason        |                                                       |                        |                       |                       |
| 11/02/2021                                                                                              | 09 Death          | Discharg                                              | e Information * M      | ust be entered before | closing SPC           |
|                                                                                                    |                   |                                                       |                        |                       |                       |
|                                                                                                    |                   |                                                       |                        |                       |                       |
| Services                                                                                                |                   |                                                       |                        |                       | ¢                     |
| Services                                                                                                |                   | Service Date                                          | Program                | Activity              | 다<br>Is Reported      |
|                                                                                                    |                   | Service Date                                          | Program<br>WIPPSAODA   | Activity<br>ADP       | 다<br>Is Reported<br>Y |
| Services                                                                                                |                   |                                                       |                        |                       | Is Reported           |
| Services<br>Service<br>WI PPS AODA 2                                                                    |                   | 10/02/2021                                            | WIPPSAODA              | ADP                   | Is Reported<br>Y      |
| Services<br>Service<br>WI PPS AODA 2                                                                    |                   | 10/02/2021                                            | WIPPSAODA              | ADP                   | Is Reported<br>Y      |
| Service<br>WI PPS AODA 2<br>WI PPS AODA 2<br>WI PPS AODA 2                                              | te column for the | 10/02/2021<br>10/05/2021                              | WIPPSAODA              | ADP                   | Is Reported<br>Y      |
| Service<br>WI PPS AODA 2<br>WI PPS AODA 2<br>WI PPS AODA 2<br>Save Cancel<br>the last NeedsUpda         |                   | 10/02/2021                                            | WIPPSAODA<br>WIPPSAODA | ADP<br>ADP            | Is Reported<br>Y<br>Y |
| Service<br>Service<br>WI PPS AODA 2<br>WI PPS AODA 2<br>WI PPS AODA 2<br>ave Cancel<br>e last NeedsUpda |                   | 10/02/2021<br>10/05/2021<br>e last Service is reset i | WIPPSAODA<br>WIPPSAODA | ADP<br>ADP            | Is Reported<br>Y<br>Y |

20211117141638123B4E4689850724B6699D 20211117141638107CCA162D068084395943 2021111609034407179BF33AE3B9E43619CF 2021-11-17 14:16:38.077 Y

sa2

2021-11-17 14:16:38.123 2021-11-17 14:16:38.123 sa2

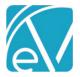

June 6, 2022

#### Alerts

There are two new Alerts inserted by the Acorn, populated with default values, and enabled:

- *PPS Episode Missing Assessment* Alerts when a client has a PPS episode and assessment data for that episode has not been filled out.
- PPS MH Data Update Review Alerts when a client requires a review of their Mental Health PPS data.

These Alerts are sent to any active Staff listed on any of the Client's Episodes. End-dated staff do not receive the alert. Changes to these Alerts can be made in *Configuration > Setup > Alerts* if desired.

# Other Information DIAGNOSES

Client diagnoses must be in place on the *Clients > Diagnosis* tab. When reporting Diagnoses, the acorn checks the History table for an existing form record id. If the record was not previously reported, the Principal Diagnosis is included in the submission file. If the record was previously reported, the Principal Diagnosis is excluded from the submission file so that it is not re-reported.

#### **OTHER DEMOGRAPHICS**

Other Demogrpahic information must be completed for required fields reported to the state, for example Address, Phone Number, Gender, Gender at Birth if different from Gender, Race, and Ethnicity. The data mapping provides a comprehensive list of required elements for each module and the crosswalk to the collection location in EchoVantage.

#### UNIQUE STATE IDENTIFIER

The EchoVantage *Client > Profile* tab now has a **Unique State Identifier** field located beneath **Gender Identity** (*UniqueStateIdentifier* column in the *dbo.Clients* table). This field stores the **MCI Number** that is generated by running the PPS report in MCI Clearance Mode or by manually entering participants into this field. CDT currently stores this number in the *mcinumber\_c* column of the *ar.WIPPS\_mci* table.

#### ETHNICITY

The following Data Elements are populated with a "Y" or "N" based on entries in the *Ethnicity* grid on the *Clients > Profile* tab. The job validates that at least one of these Data Elements is "Y."

- Hispanic Latino
- Non-Hispanic Latino
- Unknown Ethnicity Reports as Y if the Ethnicity Refused checkbox is selected.

#### RACE

The Race Data Elements translate the codes used in EchoVantage to the following WI PPS valid values:

- 2131-1 Other Race reports the data element <unknown\_race> as Y
- 2054-5 Black or African American reports as B
- 2028-9 Asian reports as A
- 2106-3 White reports as W
- 1002-5 American Indian or Alaska Native reports as /
- 2076-8 Native Hawaiian or Other Pacific Islander reports as P.

The PPS job validates that either <unknown\_race> or <race\_code1> is Y. The Priority column in the race grid is used to determine which values are reported in <race\_code1,2,3,4, or 5> if multiple entries exist.

#### **DATA MAPPING**

Existing core form tables and columns are leveraged as much as possible to avoid duplicate entry. The WI PPS State Reporting data Element Mapping crosswalks the submiss file fields to the collection locations in EchoVantage.

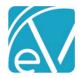

June 6, 2022

#### FUNCTIONAL OVERVIEW

Once application configuration is complete, Services are entered in EchoVantage using the normal workflow. SPC Services have a validation that does not allow a *SAVE* in Service entry if the Client does not have the appropriate, open PPS Episode and at least one corresponding assessment form completed.

- CORE and AODA Services may be created if the Client has the appropriate PPS Episode and any assessment form.
- MH Services may be created if the MH Episode has an Assessment where the Commitment Status Review Date is after the Service Date.
- The Episode form and associated Assessment forms are accessed on the VHR Timeline.

#### **Database Details**

- The dbo.WIPPSSpcEnrollments table keeps track of the enrollments by Episode and NPI. (This works similarly to the table in CDT for SPC Enrollments.)
- The dbo.WIPPSReportedSpcRollups table keeps track of the reported SPC enrollments. The SpcEnrollment column links to the dbo.WIPPSSpcEnrollments.id column.
- The dbo.WIPPSReportedSpcRollupServices table keeps track of the Services included in each reported SpcRollup.
  - The ReportedSpcRollup column links back to the dbo.WIPPSReportedSpcRollups.id colum.
  - The Service column links back to the dbo.Services.id column.
  - The NeedsUpdate column is reset when there are changes to the Service that requires re-reporting OR when an SPCEnrollment is closed and there a not unreported SPC for the same month.
- The vWIPPSSpcEnrollmentDetails view joins columns from dbo.Services and dbo.WIPPSSpcEnrollments for a user friendly view of SPCEnrollment information. Each PPS qualifying Service is listed with its associated dbo.WIPPSSpcEnrollments.id, ServiceDate, Program name, Activity name, PPS Module, Client id, SPC number, NPI, and Reported Flag, as shown below.

| Г | S | Service                              | SpcEnrollment                        | ServiceDate | Program     | Activity | Module | Client                               | SPC    | NPI        | Reported |
|---|---|--------------------------------------|--------------------------------------|-------------|-------------|----------|--------|--------------------------------------|--------|------------|----------|
| 1 | 2 | 202008120607538637126B3C1FC424377BB5 | 20200814132347243F166815963D44CC7893 | 2020-08-01  | WIPPSMH     | INDV     | М      | 202008110126419221F427DD8C3C941358E1 | 507.20 | 1234567894 | Y        |
| 2 | 2 | 20200812084212262FCE9627D5E184D42AB9 | 20200814142029763D83A9835D3E141B8AED | 2020-07-02  | WIPPSCORE   | CASE     | С      | 20200811014040602B7616DA4DFAC4E289A3 | 604    | 1234567894 | Y        |
| 3 | 2 | 202008130109504746643B0A9180C4041AE6 | 20200814142029763D83A9835D3E141B8AED | 2020-07-03  | WIPPSCORE   | CM       | С      | 20200811014040602B7616DA4DFAC4E289A3 | 604    | 1234567894 | Y        |
| 4 | 2 | 2020081403194963203F54ECE8AF2465FAF3 | 20200814152458483B577087988614C34B94 | 2020-07-01  | WIPPSCOREIA | IA       | С      | 20200811014040602B7616DA4DFAC4E289A3 | 603    | 1234567895 | Y        |
| 5 | 2 | 202008140729343647598EFC6304148F69E7 | 20200814192935043357B13AFDCD24BCF8EC | 2020-07-01  | WIPPSCOREIA | INTASS   | С      | 20200814072211043465F137016A54C369DE | 603    | 1234567895 | Y        |

#### UNREPORTED SPCS AND MULTIPLE MH ASSESSMENTS

The release of version 2.0.58 addresses an issue reported where multiple unreported SPCs with Service Dates that spanned more than one MH Assessment were all reported to the most recently added Assessment. The issue was resolved by adding a check for the SPC Service Date to be on or before the Commitment Status Review Date when determining which MH Assessment is used for reporting.

For example, a Client has two Mental Health Assessments with the following Commitment Status Review Dates.

| BRC Target Population                                                                                          | Agency of Responsibilit                                                               | ty Report Date                                                                                                 |                                    |
|----------------------------------------------------------------------------------------------------|---------------------------------------------------------------------------------------|----------------------------------------------------------------------------------------------------|------------------------------------|
| Show all                                                                                                    | Show all                                                                              | Show all                                                                                                    |                                    |
| Н                                                                                                    | 1070                                                                                  | 11/01/2021                                                                                                    |                                    |
| н                                                                                                    | 1070                                                                                  | 01/14/2022                                                                                                    |                                    |
| BRC Target Update<br>Commitment Status Review Due Date<br>Commitment Status Update<br>Principal Diagnosis Code | H Ongoing, high in •)*<br>11/30/2021 **<br>1 Voluntary • *<br>F31.3 Bipolar disor • * | BRC Target Update<br>Commitment Status Review Due Date<br>Commitment Status Update<br>Principal Diagnosis Code | H Ongoing, high in •<br>01/31/2022 |

1.0

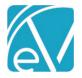

Version 2.0.102.RELEASE

**\_** 

June 6, 2022

This client also has unreported SPCs with the following Enrollment Details.

#### WI PPS SPC Enrollments

Episode: MH 11/01/21

#### **SPC Enrollment**

|          |          |              |              | ф          |
|----------|----------|--------------|--------------|------------|
| NPI      | SPC      | Start Date   | End Date     | End Reason |
| Show all | Show all | Show all 💦 👻 | Show all 🛛 👻 | Show all   |
| 43109000 | 507.20   | 11/03/2021   |              |            |
| 43109000 | 604      | 11/02/2021   |              |            |

#### **SPC Enrollment Details**

End Reason

Ŧ

End Date

| Service        | Service Date | Program  | Activity | Is Reported |
|----------------|--------------|----------|----------|-------------|
| Show all       | Show all     | Show all | Show all | Show all    |
| WI PPS MH CASE | 11/02/2021   | WIPPSMH  | CASE     |             |
| WI PPS MH CASE | 11/04/2021   | WIPPSMH  | CASE     |             |
| WI PPS MH CASE | 12/05/2021   | WIPPSMH  | CASE     |             |

Before the change was made, the November and December detail for the 604 SPC was reported with a 01/14/2022 Report Date and a 01/31/2022 Commitment Status Review Date. After the Acorn is upgraded to version 2.0.57, the November SPC is now included in the XML submission file with a 11/01/2021 Report Date and a 11/30/2021 Commitment Status Review Date. (The SPC Start Date is 11/02/2021 which is the earliest Service in the SPC.) The third Service dated 12/05/2021 makes up the detail of the December SPC and is reported just as before because it is after the 11/30/2021 review date but before the 01/31/2022 review date.

<commitment\_status\_review\_due\_date>2021-11-30 <commitment\_status\_update>1</commitment\_status\_update> <criminal\_justice\_system\_1>1</criminal\_justice\_system\_1> <diagnosis\_code\_principal>F31.3</diagnosis\_code\_principal> <employment>03</employment> <number\_of\_arrests\_in\_past\_30\_days>0</number\_of\_arrests\_in\_past\_30\_days> <number\_of\_arrests\_in\_past\_6\_months>0</number\_of\_arrests\_in\_past\_6\_months> <presenting\_problem\_1>11</presenting\_problem\_1> <psychosocial\_environment\_stressor>3</psychosocial\_environment\_stressor> <referral\_source>1</referral\_source> <report\_date>2021-11-01 </report\_date> <spc\_review\_due\_year\_month>2021-11</spc\_review\_due\_year\_month> <suicide\_risk>2</suicide\_risk> <episode\_start\_date>2021-11-02 </spc\_start\_date>2021-11-02 </spc\_star

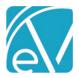

# Version 2.0.102.RELEASE

June 6, 2022

|                                                                                                    |                                                                                                    | J |  |
|----------------------------------------------------------------------------------------------------|----------------------------------------------------------------------------------------------------|---|--|
| <comm<br><crimin<br><diagno<br><numb<br><numb<br><presen<br><referra<br><report<br><spc_re<br><episoo< td=""><td>nitment_status_review_due_date&gt;2022-01-31<br/>nitment_status_update&gt;5<br/>nal_justice_system_1&gt;1<br/>osis_code_principal&gt;F31.3<br/>er_of_arrests_in_past_30_days&gt;1<br/>er_of_arrests_in_past_6_months&gt;1<br/>nting_problem_1&gt;11<br/>al_source&gt;1<br/>t_date&gt;2022-01-14<br/>eview_due_year_month&gt;2022-01<br/>de_start_date&gt;2021-11-01</td><td></td><td></td></episoo<></spc_re<br></report<br></referra<br></presen<br></numb<br></numb<br></diagno<br></crimin<br></comm<br> | nitment_status_review_due_date>2022-01-31<br>nitment_status_update>5<br>nal_justice_system_1>1<br>osis_code_principal>F31.3<br>er_of_arrests_in_past_30_days>1<br>er_of_arrests_in_past_6_months>1<br>nting_problem_1>11<br>al_source>1<br>t_date>2022-01-14<br>eview_due_year_month>2022-01<br>de_start_date>2021-11-01 |   |  |
|                                                                                                    | tart_date>2021-11-01                                                                                                    |   |  |
|                                                                                                    |                                                                                                    |   |  |

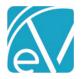

June 6, 2022

#### CREATING A PPS JOB

#### **Creating Jobs**

- PPS files are created from the State Reporting menu CREATE tab.
- Once the installation is complete, 'PPS' and 'MCI Upload' appear as options in the State Report drop-down.
- For **PPS Report Type** jobs,

| (e       | choVanto               | 99e Peer to Peer Behavioral Health | th 😯 😪 🔢 🕲 🛓 Heather Sherwood 🔁   |
|----------|------------------------|------------------------------------|-----------------------------------|
| *        | Vantage Point          | CREATE HISTORY ERRORS              |                                   |
| þ.       | Placements             | Report Type PPS                    |                                   |
| *        | Clients                |                                    |                                   |
| 2.       | Eligibility            | Export files                       |                                   |
| -        | Services               | Mental Health                      |                                   |
|          | Services               |                                    |                                   |
|          | <b>Client Payments</b> | Core                               |                                   |
| 5        | Remittances            | MCI Clearance File                 |                                   |
| <b>_</b> |                        | Organization Id *<br>1070          |                                   |
| Ê        | Claims                 |                                    |                                   |
| ۹        | Audit Search           | Start Date * End Date *            |                                   |
| Û        | CCD Export             | 10/01/2020 10/31/2020              | 20                                |
|          |                        | Clients                            |                                   |
|          | Forms                  | Start typing to search             | Leave empty to choose all clients |
|          | State Reporting        |                                    |                                   |
| ż        | Configuration          | CAN                                | INCEL SUBMIT                      |
|          | Ū                      |                                    |                                   |
|          |                        |                                    |                                   |
|          |                        |                                    |                                   |
|          |                        |                                    |                                   |
|          |                        |                                    |                                   |
| ĸ        | Collapse               |                                    |                                   |

- Export files Select the checkbox for a Module or MCI Clearance File for reporting.
- **Organization id** Enter the PPS assigned Organization ID.
- **Start Date -** The Start and End Dates default to the prior month for the reporting period. These may be changed to any date range desired.
- Clients A report file may be generated for a selected group of Clients or leave the Clients drop-down list empty to choose all Clients.
- $\circ$  ~ The MCI Clearance File is treated as a separate unit and produces one file for all modules.
  - It has the MH file name convention but includes all Clients who need an MCI number across all modules so that only one submission is needed.
  - A Client is returned in the results set if there is no value in the Unique State Identifier field on their Profile page, they have an open form, PPS episode, and they received at least one Service during the date range selected for the reporting period.
  - The id from dbo.Clients is used for the state required record\_id data element and helps manage the update of MCI numbers when the MCI Upload process is run.
- Clients with a DOB (date of birth) of 01/01/1901 are excluded from any PPS State Reporting or MCI Clearance job or file.

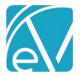

Version 2.0.102.RELEASE

June 6, 2022

- Select **Submit** to create a job or select Cancel to exit without creating a state reporting file.
- Navigate to the History tab to download the job zip file. The MCI Clearance File is always in the MCI folder to make it easy to distinguish from a true MH module submission when multiple modules are selected in the same job.

| 📙 > This PC > 1  | Downloads > CORE_1070_20210915_1323.xml |                   | ~ (         | Search CORE_10 |
|------------------|-----------------------------------------|-------------------|-------------|----------------|
| ient - Documents | ^ Name                                  | Date modified     | Туре        | Size           |
| ECHO GROUP       | мсі                                     | 9/15/2021 9:26 AM | File folder |                |
| nts              | AODA_1070_20210915_1323.xml             | 9/15/2021 1:26 PM | XML File    | 12 KB          |
| nstaller         | CORE_1070_20210915_1323.xml             | 9/15/2021 1:26 PM | XML File    | 18 KB          |
| listallei        | MH_1070_20210915_1323.xml               | 9/15/2021 1:26 PM | XML File    | 17 KB          |

#### For MCI Upload Report Type Jobs,

• Select the file to upload by clicking on the **SELECT FILE** button.

| CREATE HISTORY ERRORS        |             |        |  |  |  |  |
|------------------------------|-------------|--------|--|--|--|--|
| Report Type                  | Report Type |        |  |  |  |  |
| MCI Upload 🗸                 |             |        |  |  |  |  |
|                              |             |        |  |  |  |  |
| Choose an MCI file to upload |             |        |  |  |  |  |
| MCI File *                   |             |        |  |  |  |  |
|                              |             |        |  |  |  |  |
|                              | CANCEL      | SUBMIT |  |  |  |  |

- Ensure the displayed file is correct.
- Then click **Submit** to start the upload.

| CREATE HISTORY ERRORS                                                        |     |
|------------------------------------------------------------------------------|-----|
| Report Type<br>MCI Upload                                                    |     |
| Choose an MCI file to upload<br>MCI File *<br>(MCI)MH_1070_20201104_1831.xml | i 🔶 |
|                                                                              |     |

- The upload process uses the record\_id, which is the Client's unique id from the dbo.Clients table as noted above, to match the records and populate the Unique State Identifier field with the MCI number received from the state.
- The MCI Upload Process
  - Ignores any Clients in the file with a birthdate of 1901-01-01 as these are test clients.
  - Checks to ensure the MCI number being imported for a client is not already assigned to an existing, different client. If a match is found, the following error is thrown MCI number [XXXXXX] has already been assigned.

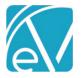

June 6, 2022

#### **Reviewing Jobs**

| CREATE HISTOP | RY ERRORS   |         |              |                                     |        |            |             |
|---------------|-------------|---------|--------------|-------------------------------------|--------|------------|-------------|
| Date 🗸        | Report Type | Status  | Created By   | Message                             | Errors |            |             |
| 03/15/2022 1  | PPS         | Preview | heather.sher | MH AODA MCI 02/01/2022 - 02/28/2022 | 0      | FINALIZE 🔻 | <b>Z</b> ip |
| 03/15/2022 1  | PPS         | Preview | heather.sher | AODA CORE 02/01/2022 - 02/28/2022   | 3      | FINALIZE 🔻 | Zip         |
| 03/15/2022 1  | PPS         | Preview | heather.sher | MH 02/01/2022 - 02/28/2022          | 0      | FINALIZE 🔻 | Zip         |
| 03/14/2022 1  | PPS         | Preview | julie.duncan | MH 01/01/2021 - 02/28/2022          | 0      | FINALIZE 🔻 | Zip         |

- View Job Status on the *HISTORY* tab.
- The status is similar to those used in Fiscal Overview.
  - Pending status is waiting to be picked up by the processing service (oak).
    - In Progress status is actively being processed.
    - DONE means the job has been finalized.
    - *Reversed* status indicates the job has been canceled.
- Options to *Finalize, Reverse,* or *Retry* are available for any Job in Preview Status.
- The output files may be downloaded for review before Finalization.
  - A .zip file containing the output files may be downloaded from the History tab.
  - Files are downloaded to the user's local Downloads folder.
  - A Message column is auto-populated with the job type and State Reporting date range for each job row.
- The count of *Errors* displays in the *Errors* column when any exist in the job. Any *Errors* should be reviewed and resolved before continuing.

#### **Reviewing Errors**

- Review details of job errors on the *ERRORS* tab.
- The drop-down list displays the date, time, creator, and report type to identify the jobs.
  - When selected, any job errors display on the screen with the following information:
    - Client this is a blue hyper-link for easy Client screens access
    - Message detailed description of the error
    - Severity this is either Info, Warning, or Error.

#### **Downloading Files**

- Once the job is created, reviewed, and error-free, it is ready for upload to the State of WI sFTP site.
- Click on the *Zip* file icon to download an XML file. This downloads to the user's local Downloads folder.
- The file can then be uploaded to the WI sFTP site.

# **BUG FIXES**

| EV-3597 | V2.0.96                                                                                                    |  |  |  |  |  |
|---------|----------------------------------------------------------------------------------------------------|--|--|--|--|--|
|         | An issue regarding failing MCI Upload jobs was reported. The cause was due the file including a test client, identified by a dob of 1901-01-01, and the upload file containing an MCI number for a client that was already assigned to a different client in the database. The following updates were made to address these issues.                               |  |  |  |  |  |
|         | <ul> <li>The upload process now ignores any Clients in the file with a birthdate of 1901-01-01.</li> <li>The upload process now also checks to ensure the MCI number being imported is not already assigned to an existing, different client. If a match is found, the following error is thrown <i>MCI number [XXXXXX] has already been assigned</i>.</li> </ul> |  |  |  |  |  |

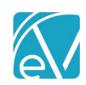

Version 2.0.102.RELEASE

June 6, 2022

| EV-3916 | Updates were made to the dbo.sp_WIPPS_SPCEnrollment_Clean_Up stored procedure optimize performance. There |
|---------|----------------------------------------------------------------------------------------------------|
|         | were no functional changes to the Acorn.                                                                  |